# **FORMAZIONE PROFESSIONALE**

**Manuale utente**

**per la gestione del Calendario e del Registro per la Direttiva Mobilità Transnazionale – periodo 2019/21**

## **INDICE**

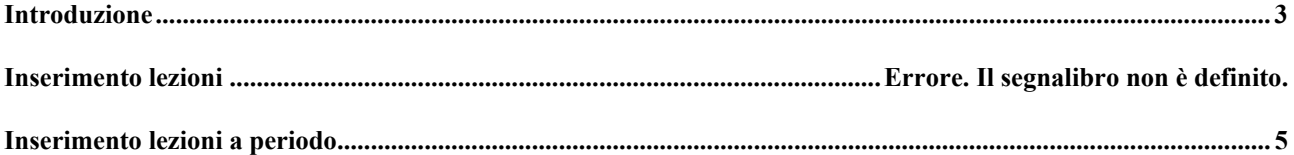

### *Introduzione*

Il presente manuale specifica le particolarità del Bando Mobilità Transnazionale 2019-21 in fase di caricamento dei dati di calendario e del registro.

Le fasi di accesso e le regole generali sul calendario e il registro sono specificate nei manuali appositi.

### *Inserimento lezioni*

Il sistema visualizza la pagina del calendario, che deve essere obbligatoriamente compilato prima del registro.  $\mathcal{L}$  $\sim$ 

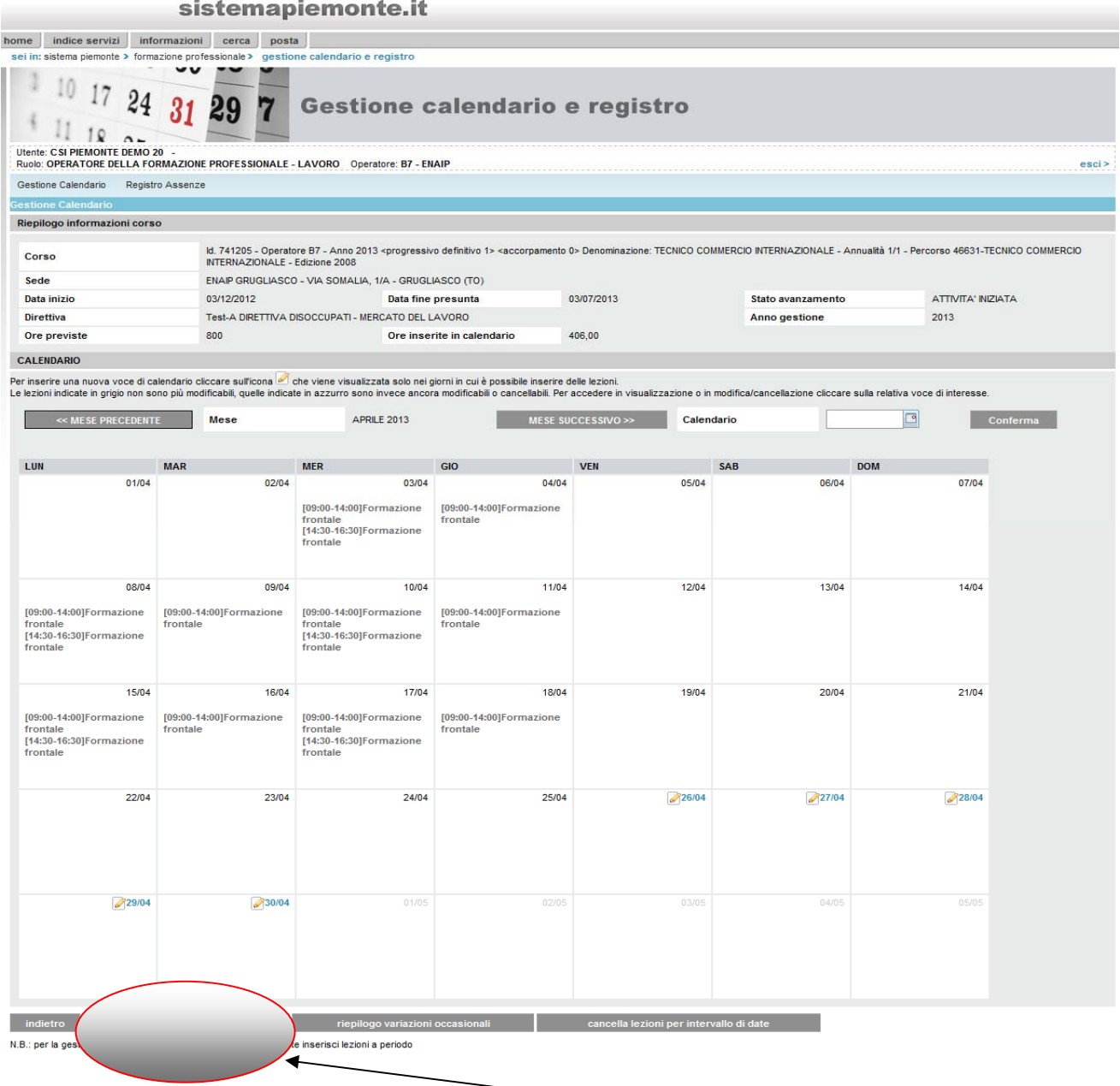

Per il Bando Progetti di Mobilità Transnazionale 2019 21 tutte le lezioni e quindi tutte le attività devono essere caricate a periodo.

#### *Inserimento lezioni a periodo*

Il sistema visualizza la pagina relativa all'inserimento della lezione a periodo.

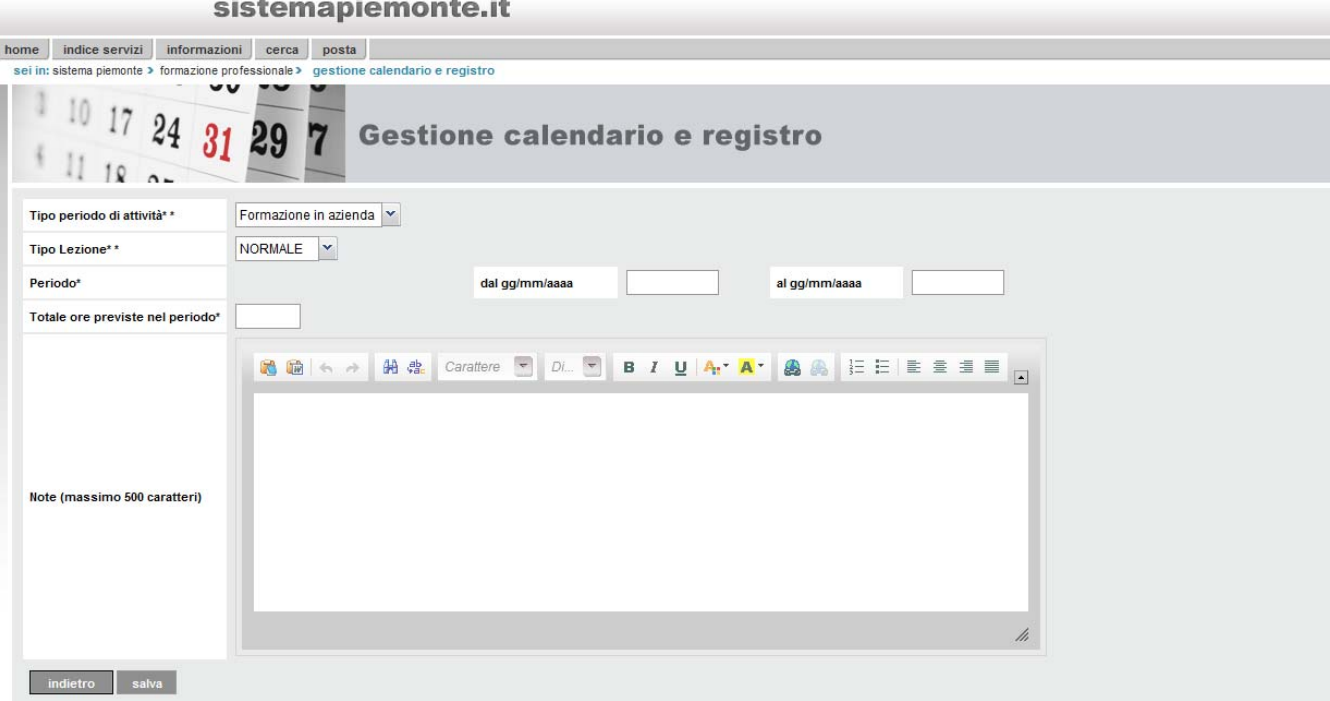

Per il Bando Mobilità Transnazionale le tipologie di lezione previste sono le seguenti:

- Tutoring per il tirocinio
- Tutoring per attività corsuali
- Tutoring per visite studio
- Attività formativa
- Supporto individuale destinatari
- Supporto individuale accompagnatore

 $\sim$ 

Il periodo che si inserisce può anche essere a cavallo di più mesi.

Per il Bando Mobilità Transnazionale nella gestione a periodo l'operatore deve inserire per ogni tipo di attività (es. tutoring, supporto individuale, ecc…) il periodo a cui ogni edizione si riferisce (dal… al….) . L'operatore inserisce altresì il totale ore previsto per il medesimo periodo.

E' possibile considerare come attività svolte e legate alla singola edizione quelle realizzate nell'arco temporale che va dall'avvio delle attività alla rispettiva chiusura, poiché non è previsto l'inserimento del supporto organizzativo sulla procedura informatica trattandosi di una UCS a forfait..

E' possibile imputare un periodo che va a cavallo di più mesi anche per l'intero arco temporale (consigliabile per es. per il supporto individuale).

Nel caricamento del calendario è consentito l'inserimento di attività effettuate in precedenza al giorno attuale solo qualora l'avvio informatico non sia ancora stato effettuato.

Si precisa però che in ogni caso non è possibile inserire dei periodi che hanno una data di inizio che risulti inferiore alla data di inizio dell'attività.

Per quanto riguarda il **supporto individuale ai destinatari** è importante inserire il numero di ore corretto corrispondente al periodo di permanenza all'estero, **inclusi eventuali giorni di viaggio, fino a un massimo di 2, solo così come dichiarato in fase di progettazione.**

Per ogni giorno di permanenza bisogna inserire **8 ore, in quanto il numero di ore giornaliere è fissato convenzionalmente in 8;** ne consegue che per indicare che un allievo ha diritto a 7 giorni di sostegno individuale bisogna inserire **56 ore** (vengono conteggiati i sabati e le domeniche).

Per le altre tipologie è invece necessario imputare le ore effettive che verranno erogate nel periodo inserito, considerando un massimo di ore giornaliere non superiore a 8.

I controlli e le modalità di inserimento sono le stesse illustrate nel manuale generale relativo al calendario.

#### *Inserimento registro*

Per ogni tipologia di attività inserita verranno presentati in fase di compilazione registro **tutti** gli allievi/partecipanti presenti per il progetto formativo o il modulo.

L'operatore per ogni tipologia di attività inserita a calendario dovrà andare a inserire per ogni allievo/partecipante le ore di assenza.

Per quanto riguarda le attività di **tutoring** occorre caricare, sul totale ore a periodo, le ore complessivamente preventivate dal servizio; il totale ore imputato è formalmente attribuibile ad ogni singolo partecipante, in quanto il tutor gestisce le ore di attività in rapporto al fabbisogno necessario e alle criticità del gruppo; pertanto è impossibile quantificare preventivamente l'esigenza pro-capite.

Il tutor svolge la propria attività presso le imprese/enti che ospitano i soggetti in tirocinio, pertanto le ore di supporto ad ogni partecipante costituiscono ore di assenza rispetto agli altri partecipanti.

In considerazione del fatto che il registro tiene conto delle ore di presenza quale differenziale tra le ore totali a periodo e le ore di assenza, si deduce che il caricamento delle ore di assenza di ogni singolo allievo/partecipante corrisponde al differenziale tra il numero totale delle ore a periodo e le ore di effettiva presenza.

Per es. se il totale ore a periodo è 20 e il tutor ha svolto presso il singolo allievo/partecipante 3 ore di tutoraggio, le ore di assenza da imputare nel registro a quell'allievo/partecipante sono pari a 20-3  $= 17.$ 

A livello di rendicontazione sarà riconosciuta la somma delle ore di presenza per ogni singolo allievo/partecipante (totale ore a periodo – ore di assenza imputate) nel rispetto del limite massimo approvato.

Si precisa che anche per quanto riguarda il **tutoring per le visite studio** le ore di assenza devono essere inserite su ogni singolo allievo/partecipante.

Per quanto concerne le attività non imputabili al singolo partecipante, per es. **il supporto individuale dell'accompagnatore**, è opportuno caricare un unico periodo, imputare le ore di presenza sul 1° allievo/partecipante e inserire le ore di assenza su ciascun altro allievo/partecipante. (es. 560 ore di supporto individuale dell'accompagnatore: sul 1° allievo/partecipante si caricano 0 ore di assenza cioè si imputano tutte le ore al 1° partecipante e sugli altri si caricano 560 ore ciascuno di assenza).

Il supporto individuale dell'accompagnatore viene riconosciuto sulla base dei giorni di presenza effettiva all'estero dell'accompagnatore, inclusi i giorni viaggio..

Per quanto riguarda il supporto individuale dei destinatari se non si vogliono riconoscere alcuni giorni di supporto individuale bisognerà inserire le ore di assenza tenendo sempre presente che un giorno corrisponde a **8 ore**.

I dati di assenza degli allievi/partecipanti legati ad ogni tipologia di lezione saranno poi quelli utilizzati in fase di calcolo del rendiconto per definire il valore della singola voce di spesa.

I controlli formali sono illustrati nel manuale generale del registro.